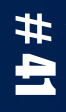

Automate it! Managing AD with PowerShell

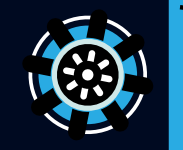

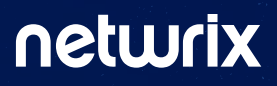

# **Magazine SysAdmin**

### **Step-**ctory users in

**How the Status** 

**Buter accounts** 

**The and indepty found the set of their discrept** 

AD group management

r for Active Directory

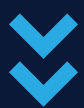

SysAdmin Magazine is a free source of knowledge for IT Pros who are eager to keep a tight grip on network security and do the job faster.

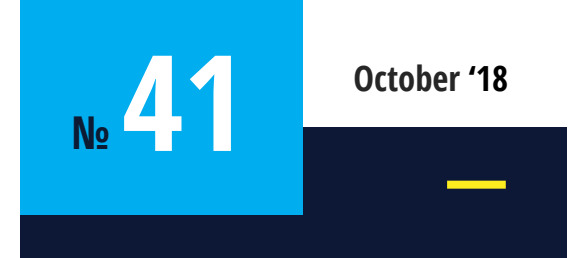

**The Sysadmin Magazine team sysadmin.magazine@netwrix.com**

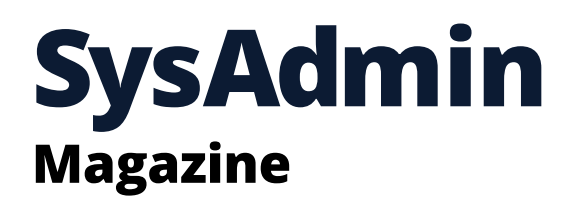

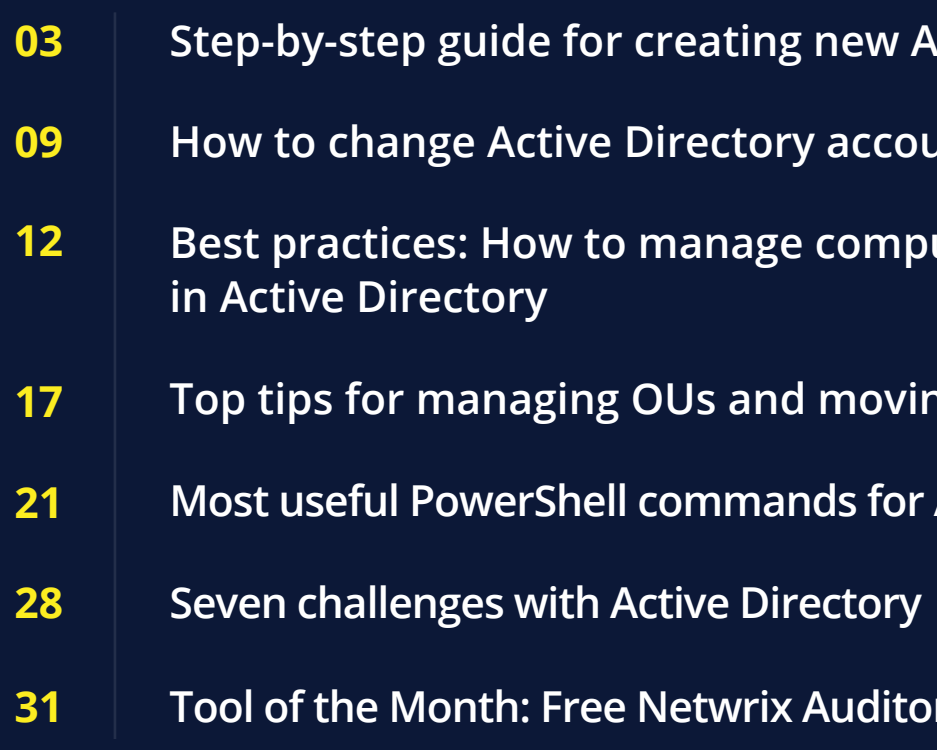

# **Contents**

# **Step-by-step guide for creating new Active Directory users**

The easiest way to create a new user in an Active Directory domain is using the Active Directory Users and Computers MMC snap-in. However, what if you need to create multiple user accounts in bulk, or ADUC is not available for some reason? In this article, we explain several ways to create Active Directory user accounts with PowerShell using the **New-ADUser** cmdlet.

> Now let's take a closer look at cmdlet New-ADUser. We can get its full syntax by running the following command:

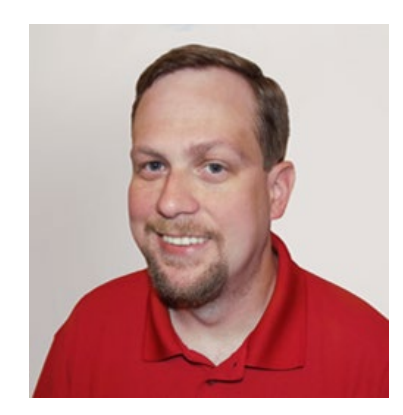

# **Jeff Melnick**

**IT Security Expert, Blogger**

## **Create new user accounts using the new-ADuser cmdlet**

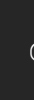

PS C:\Users\t.simpson> Get-Command New-ADUser -Syntax

New-ADUser [-Name] <string> [-WhatIf] [-Confirm] [-AccountExpirationDate <datetime>] [-AccountNotDelegat ed <bool>] [-AccountPassword <securestring>] [-AllowReversiblePasswordEncryption <bool>] [-Authenticatio nPolicy <ADAuthenticationPolicy>] [-AuthenticationPolicySilo <ADAuthenticationPolicySilo>] [-AuthType <A DAuthType>] [-CannotChangePassword <bool>] [-Certificates <X509Certificate[]>] [-ChangePasswordAtLogon < bool>] [-City <string>] [-Company <string>] [-CompoundIdentitySupported <bool>] [-Country <string>] [-Cr edential <pscredential>] [-Department <string>] [-Description <string>] [-DisplayName <string>] [-Divisi on <string>] [-EmailAddress <string>] [-EmployeeID <string>] [-EmployeeNumber <string>] [-Enabled <bool> ] [-Fax <string>] [-GivenName <string>] [-HomeDirectory <string>] [-HomeDrive <string>] [-HomePage <stri ng>] [-HomePhone <string>] [-Initials <string>] [-Instance <ADUser>] [-KerberosEncryptionType <ADKerbero sEncryptionType>] [-LogonWorkstations <string>] [-Manager <ADUser>] [-MobilePhone <string>] [-Office <st ring>] [-OfficePhone <string>] [-Organization <string>] [-OtherAttributes <hashtable>] [-OtherName <stri ng>] [-PassThru] [-PasswordNeverExpires <bool>] [-PasswordNotRequired <bool>] [-Path <string>] [-POBox < string>] [-PostalCode <string>] [-PrincipalsAllowedToDelegateToAccount <ADPrincipal[]>] [-ProfilePath <s tring>] [-SamAccountName <string>] [-ScriptPath <string>] [-Server <string>] [-ServicePrincipalNames <st ring[]>] [-SmartcardLogonRequired <bool>] [-State <string>] [-StreetAddress <string>] [-Surname <string> ] [-Title <string>] [-TrustedForDelegation <bool>] [-Type <string>] [-UserPrincipalName <string>] [<Comm onParameters>]

### Import-Module ActiveDirectory

Get-Command New-ADUser –Syntax

So what is the PowerShell cmdlet used to create user objects? It's the New-ADUser cmdlet, which is included in the Active Directory PowerShell module built into Microsoft Windows Server 2008R2/2012 and above. Therefore, the first thing we need to do is enable the AD module:

Here's the script we'll use:

When you know the syntax, it's easy to add users to Active Directory:

listing all Active Directory users using the following script:

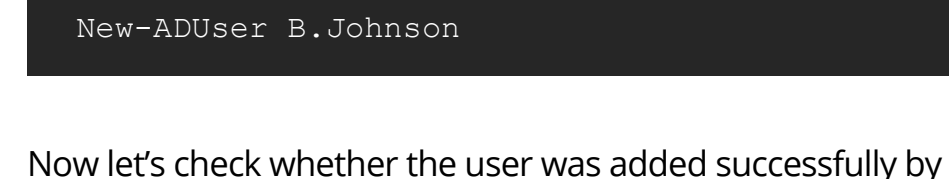

There it is, the last one in the list!

```
Get-ADUser -Filter * -Properties samAccount-
Name | select samAccountName
```
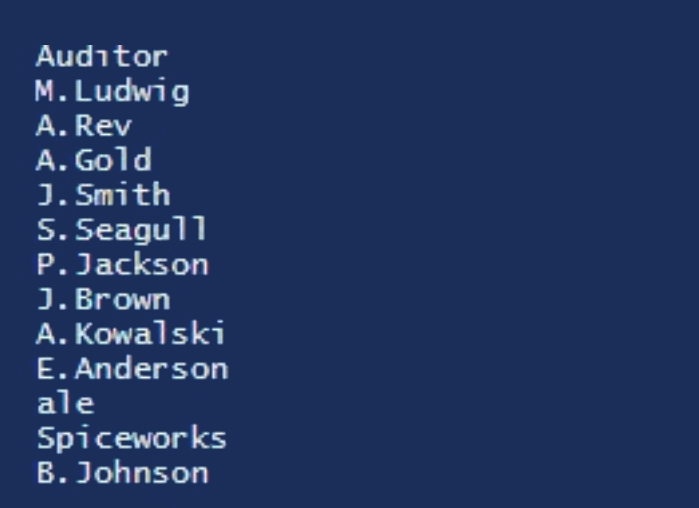

New-ADUser -Name "Jack Robinson" -GivenName "Jack" -Surname "Robinson" -SamAccountName "J.Robinson" -UserPrincipalName "J.Robinson@ enterprise.com" -Path "OU=Managers, DC=enterprise,DC=com" -AccountPassword(Read-Host -As-SecureString "Input Password") -Enabled \$true

Get-ADUser J.Robinson -Properties CanonicalName, Enabled, GivenName, Surname, Name, UserPrincipalName, samAccountName, whenCreated, PasswordLastSet | Select CanonicalName, Enabled, GivenName, Surname, Name, UserPrincipalName, samAccountName, whenCreated, PasswordLastSet

## **Create a new Active Directory user account with password**

Accounts are created with the following default

- Account is created in the "Users" container.
- Account is disabled.
- Account is a member of Domain Users group.
- No password is set.
- User must reset the password at the first logon.

properties:

Therefore, to make a new account that's actually usable, we need to enable it using the Enable-ADAccount cmdlet and give it a password using the Set-ADAccountPassword cmdlet.

So let's create a new account with the following attributes:

The Read-Host parameter will ask you to input new password. Note that the password should meet the length, complexity and history requirements of your domain security policy.

Now let's take a look at the results by running the following cmdlet:

- **Name** Jack Robinson
- **Given Name** Jack
- **Surname** Robinson
- **Account Name** J.Robinson
- **User Principal Name** J.Robinson@enterprise.com
- **Path address** "OU=Managers,DC=enterprise,DC=com"

### **Password Input**

**Status** – Enabled

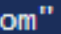

se,DC=com

938

0731417-1177

se,DC=com

a5

731417-1178

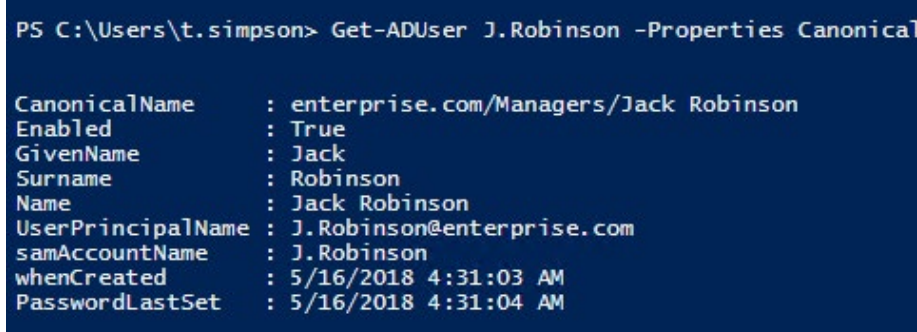

## **Create AD users in bulk**

\$path="OU=IT,DC=enterprise,DC=com" \$username="ITclassuser" \$count=1..10 foreach (\$i in \$count) { New-AdUser -Name \$username\$i -Path \$path -Enabled \$True -ChangePasswordAtLogon \$true -AccountPassword (ConvertTo-SecureString "P@ ssw0rd" -AsPlainText -force) -passThru }

PS C:\Users\t.simpson> \$path="0U=IT,DC=enterprise,DC=com" \$username="ITclassuser"  $Scount=1.10$ foreach (\$i in \$count) { New-AdUser -Name \$username\$i -Path \$path -Enabled \$True -ChangePasswordAtLogon \$true -AccountPassword (ConvertTo-SecureString "P@ssw0rd" -AsPlainText -force) -passThru }

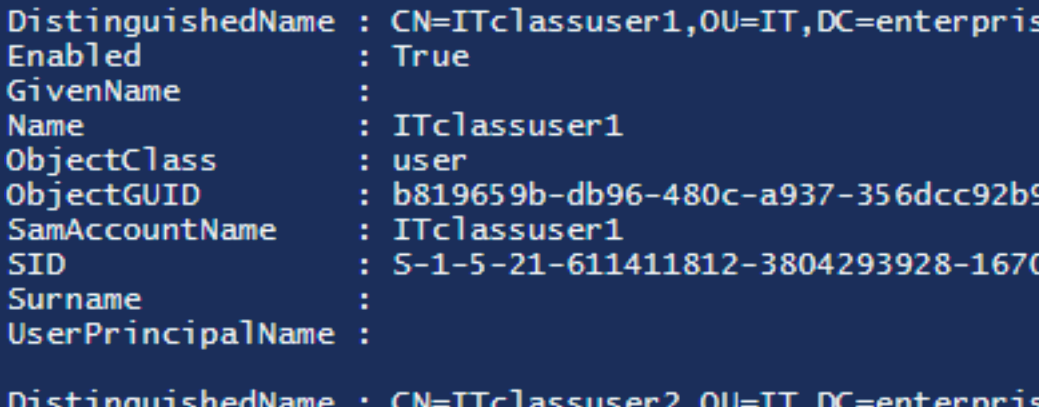

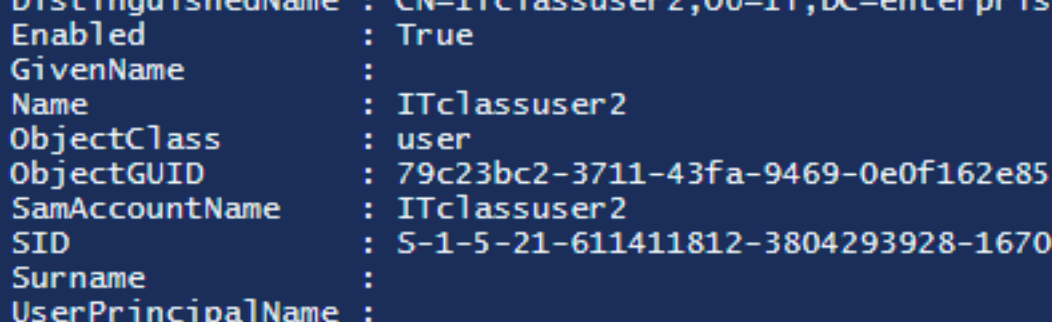

Now, let's make our task a little bit harder and create ten similar Active Directory accounts in bulk, for example, for our company's IT class, and set a default password (P@ ssw0rd) for each of them. To send the default password in a protected state, we must use the **ConvertTo-SecureString** parameter. Here's the script to use:

Now let's make our script more flexible by adding the Read-Host parameter, which will ask for the name and number of users: **Import AD users from** 

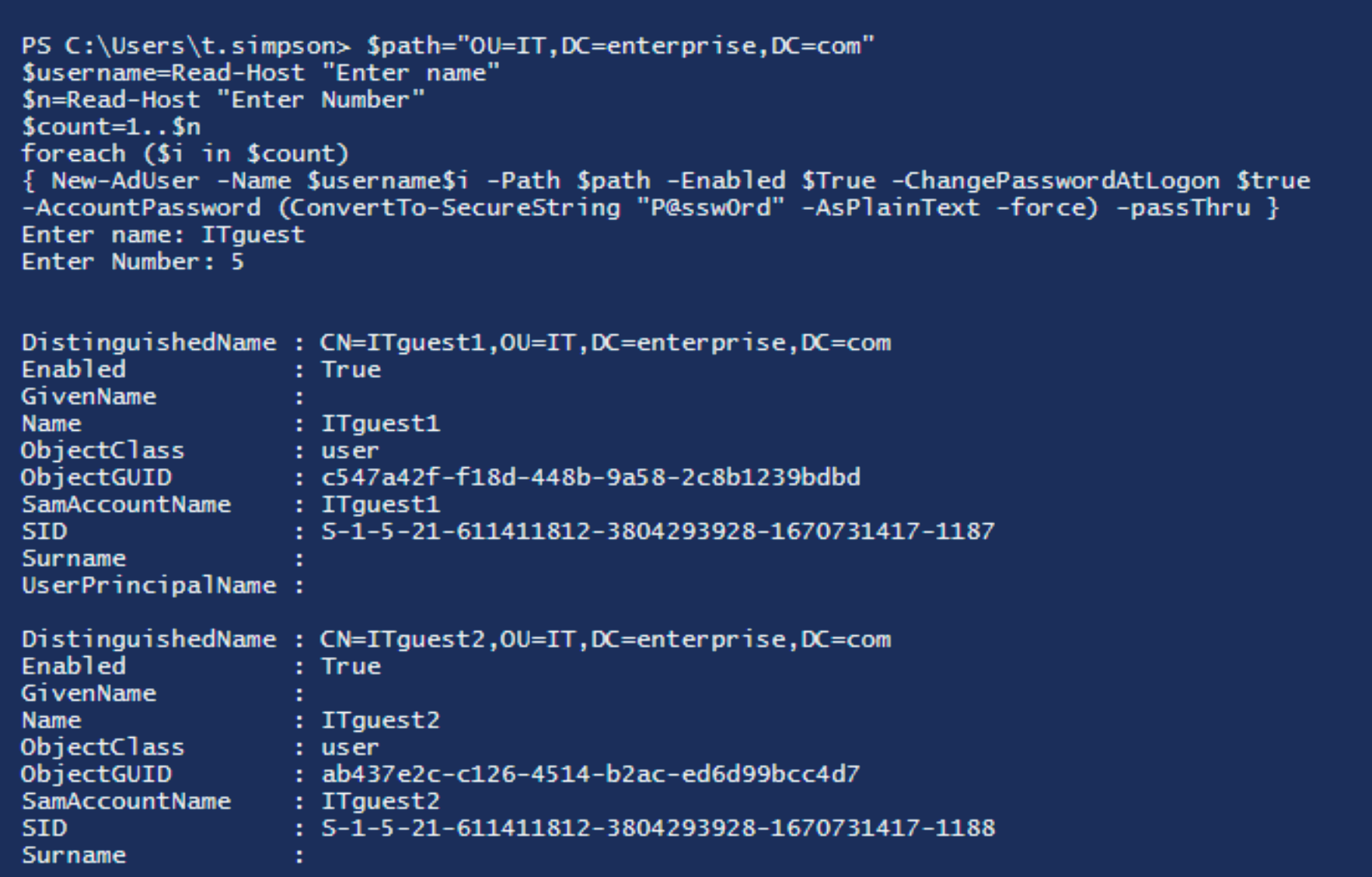

# **a CSV file**

- FirstName
- LastName
- Username
- **Department**
- Password
	-

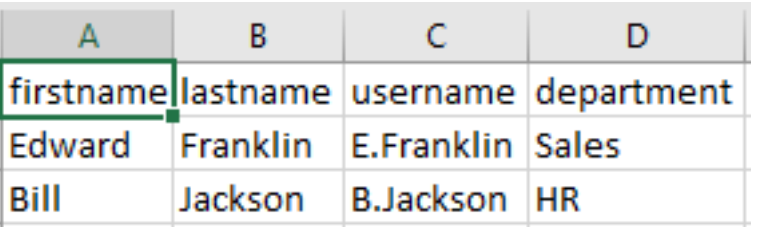

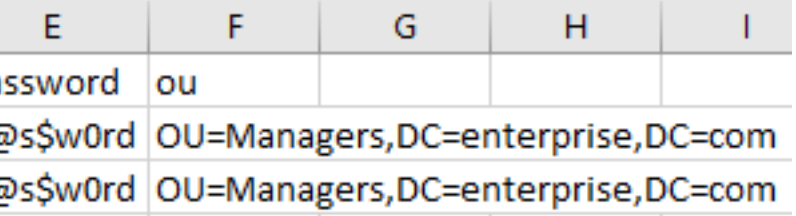

Another option for creating users in AD is to import them from a CSV file. This option is great when you have a list of users with predefined personal details such as:

**OU** 

The CSV file must be in UTF8 encoding and contain contact data that looks like this:

 $\begin{array}{c|c}\n\hline\n1 \\
\hline\n2 \\
\hline\n3\n\end{array}$ 

pa: P@  $P@$ 

dy exist in Active Directory."

iable in the CSV file; don't forget to chan-

-AsPlainText -Force)

The following script will create enabled user objects for any users in the CSV that don't already have accounts in AD. The "Reset password at the next logon" option will be enabled for the new accounts, so you can use your default password:

#Enter a path to your import CSV file \$ADUsers = Import-csv C:\scripts\newusers. csv

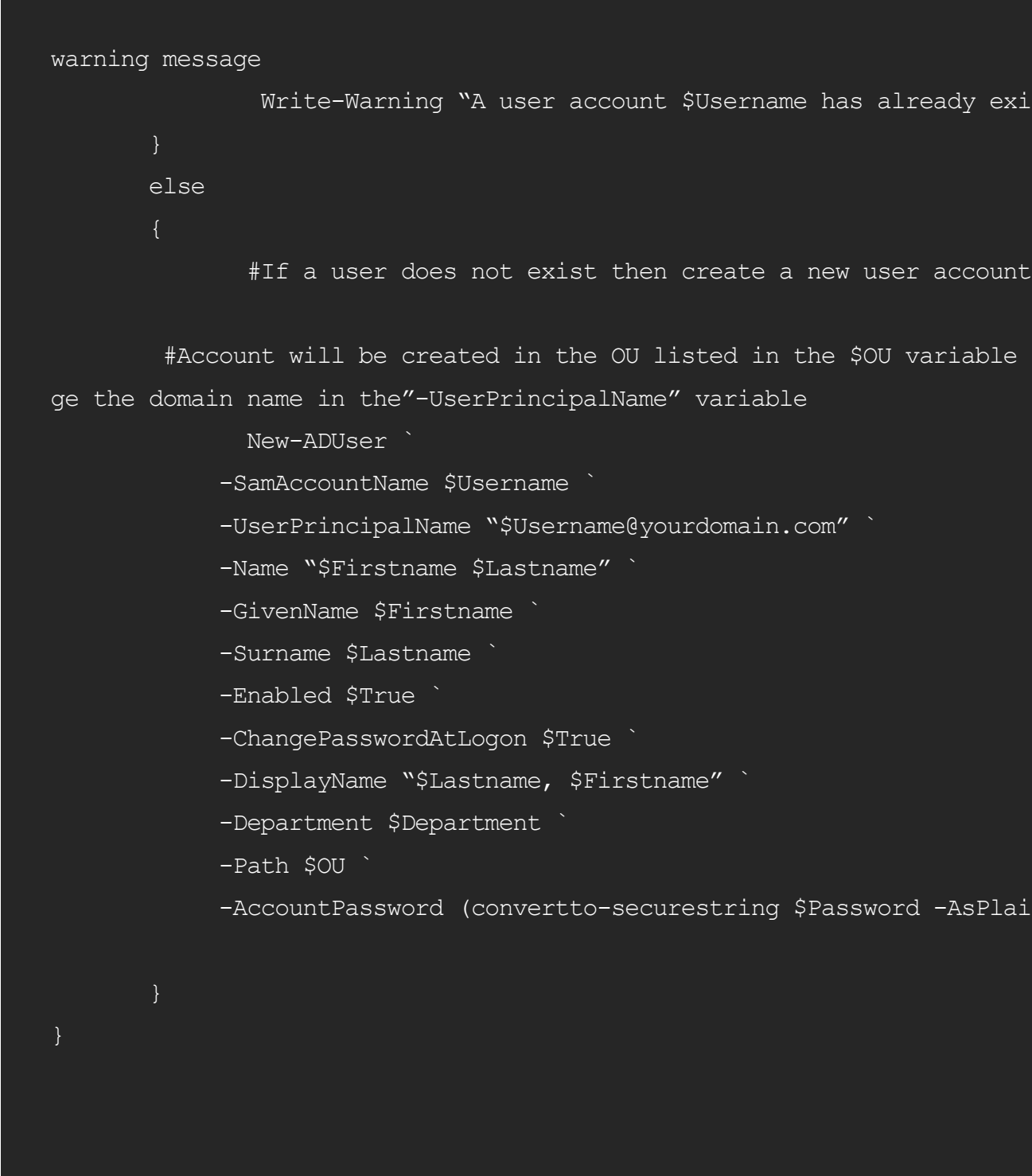

foreach (\$User in \$ADUsers) {

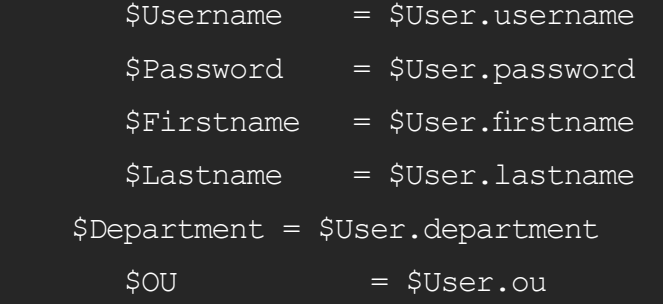

 #Check if the user account already exists in AD

 if (Get-ADUser -F {SamAccountName -eq \$Username})

#If user does exist, output a

After script execution, we have two new users, Edward Franklin and Bill Jackson, in our Active Directory domain:

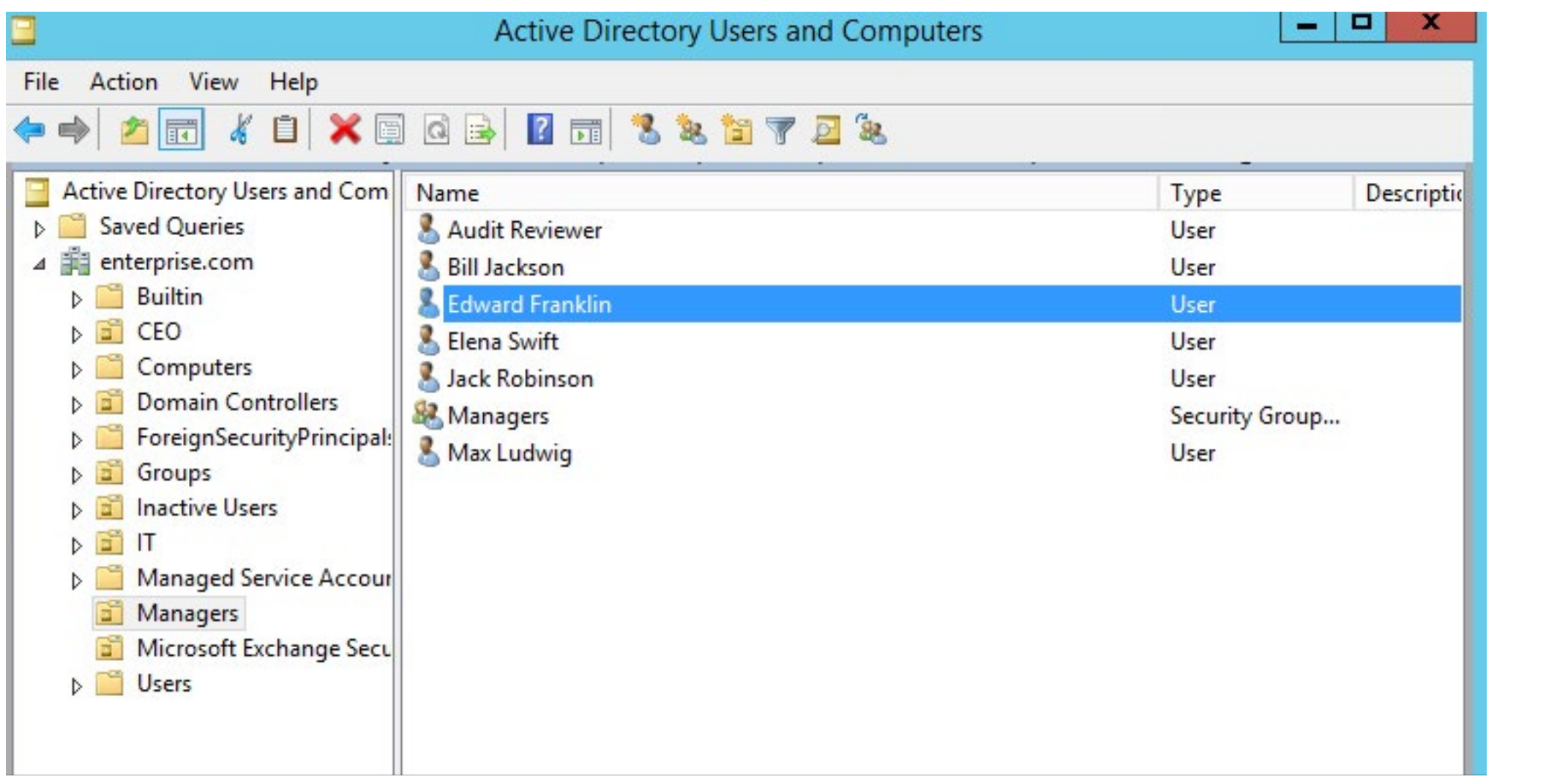

Let's take a look at their details by running Get-ADUser cmdlet again:

Now you know how to create users in Active Directory using PowerShell scripts. Try performing some account creations, bulk account creations and CSV imports yourself on local or remote systems. Remember, the ADUC MMC snap-in is great for creating a few users with extended attributes, but PowerShell is much better for importing a large number of user accounts in bulk.

Get-ADUser E.Franklin -Properties CanonicalName, Enabled, GivenName, Surname, Name, UserPrincipalName, samAccountName, whenCreated, PasswordLastSet | Select CanonicalName, Enabled, GivenName, Surname, Name, UserPrincipalName, samAccountName, whenCreated, PasswordLastSet

# **Windows PowerShell Scripting Tutorial**

**[Free Download](https://www.netwrix.com/powershell_tutorial_pdf.html?cID=7010g000001YcqH)**

# **How to change Active Directory account status**

In this article, I'll show you how to use PowerShell to lock, unlock, enable and disable AD user and computer accounts individually and in bulk using comma-delimited files.

Before you can run the Active Directory PowerShell cmdlets, you have to have the Active Directory module for PowerShell installed on your computer. If you are using Windows 10, download the Remote Server Administration Tools (RSAT) for Windows 10 from Microsoft's website [here](https://www.microsoft.com/en-us/download/details.aspx?id=45520) and then install it. Then enable the AD PowerShell module feature by opening a PowerShell prompt with local administrator privileges and running the **Enable-WindowsOptionalFeature** cmdlet as shown here:

Optionally, you can also update the help files using the **Update-Help** cmdlet:

Be sure to close the PowerShell prompt, since you won't need the elevated privileges for anything else. The instructions below can be run in the security context of any user that has permissions to perform user account operations in Active Directory, like unlocking user accounts and enabling and disabling user, computer and service accounts.

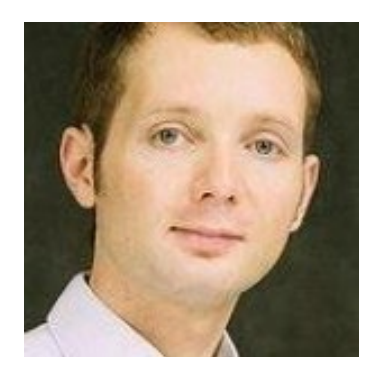

# **Russell Smith**

**Security Expert, IT consultant**

Enable-WindowsOptionalFeature -Online -FeatureName RSATClient-Roles-AD-Powershell

Update-Help -Module ActiveDirectory -Verbose -Force

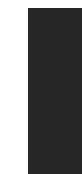

You can't lock Active Directory accounts using PowerShell or the GUI; indeed, there is no reason you should want to do that. But you can search for locked out user accounts with the help of the **Search-**ADAccount cmdlet. Here I pipe the results of the Search-ADAccount cmdlet to the Select-Object cmdlet to display just the Name and SamAccountName attributes of each locked account:

# **How to find locked Active Directory accounts**

Search-ADAccount -LockedOut -UsersOnly | Select-Object Name, SamAccountName

```
$users=Import-CSV c:\temp\users.csv
ForEach ($user in $users)
      Disable-ADAccount -Identity $($user.
name)
```
### **EXTERGIVER IS DISAbling computer accounts from a CSV file**

Unlock-ADAccount -Identity RussellS

Enable-ADAccount -Identity RussellS

Disable-ADAccount -Identity RussellS

### **P** Disabling users from a CSV file

You can easily unlock user accounts using the **Unlock-ADAccount** cmdlet. Use the **-Identity** parameter to specify which account to unlock; you can supply its distinguished name, security identifier (SID), globally unique identifier (GUID) or Security Account Manager (SAM) account name. Here I'm unlocking the account RussellS:

If an account object has been disabled for whatever reason, you can enable it using the **Enable-ADAccount** cmdlet:

Similarly, the **Disable-ADAccount** cmdlet is used to disable AD accounts:

You can also disable all Active Directory user accounts listed in a comma-delimited (.csv) text file. The file must contain a header and then a list of user names, one in each row. My CSV file has only one column (with the header "Name"), so my comma-delimited file has no commas! If your CSV file has more than one column, those additional columns will simply be ignored by the script.

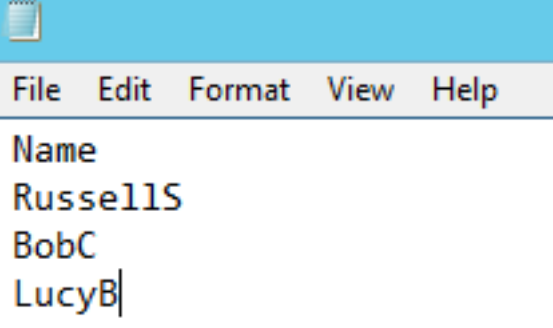

## **How to unlock Active Directory accounts**

## **How to enable Active Directory accounts**

## **How to disable Active Directory accounts**

I start by importing the CSV file's contents as an object (\$users), and then I use a ForEach loop to disable the user on each line of the text file. Here's the PowerShell script:

The PowerShell script for disabling computer accounts listed in a CSV file is almost identical. The main difference is that I have to add a dollar sign (\$) to the end of the -Identity parameter value to designate that I want to disable a computer object and not a user account object. I also change the variable and file names to more appropriate for computer accounts.

The CSV file looks like this:

The **Search-ADAccount** and **Disable-ADAccount** cmdlets can be used together to disable inactive user It's worth noting that because of the way Active Directory synchronizes the **LastLogOnDate** attribute, results returned when specifying the **–AccountInactive** parameter with the **Search-ADAccount** cmdlet can be

### ◼ File Edit Format View Help Name SRV<sub>1</sub> SRV<sub>2</sub> SRV3

### And here is the script:

To check the results, use the **Search-ADAccount** cmdlet:

Another option is to use the **-DateTime** parameter to return accounts that have been inactive since a given date. This script disables all accounts not active since June 3, 2018:

```
$computers=Import-CSV c:\temp\computers.csv
ForEach ($computer in $computers)
      Disable-ADAccount -Identity "$($compu-
ter.name)$"
```
\$timespan = New-Timespan -Days 90 Search-ADAccount -UsersOnly -AccountInactive -TimeSpan \$timespan | Disable-ADAccount

```
Search-ADAccount –AccountDisabled –Com-
putersOnly | Select-Object Name, SamAc-
countName
```
### **E** Disabling inactive users

Search-ADAccount -UsersOnly -AccountInactive -DateTime '6/3/2018' | Disable-ADAccount

accounts. I'll give two examples. First, I'll create a new timespan object (\$timespan) and set it to ninety days, and then I'll use it as the value of the **-TimeSpan** parameter to disable accounts that have not been active for the past three months. The **-AccountInactive** parameter requires that the domain functional level be Windows Server 2003 or higher.

inaccurate by as much as 9–14 days.

As you can see, managing the status of Active Directory accounts with PowerShell is straightforward. Because PowerShell is object-oriented, it is easy to create objects that contain the data you want to process and then pass them on to other cmdlets that perform the required actions.

# **Quickly troubleshoot account lockouts in Active Directory [Free Tool]**

**[Free Download](https://www.netwrix.com/account_lockout_examiner.html?cID=7010g000001YcqH)**

# **Best practices: How to manage computer accounts in Active Directory**

Before a user can log into a computer and access network and domain-based resources, that computer must be a member of the Active Directory environment.

In Microsoft Windows Server 2012 and later, this module is enabled by default.

PowerShell ISE is the best tool for working with PowerShell scripts. Start the PowerShell ISE tool with administrator privileges by pressing "Windows+R" and entering "runas /profile /user:Administrator PowerShell\_ ISE" in the Run window. (Alternatively, you can rightclick on the PowerShell ISE icon and choose the "Run as administrator" option.) Type in the administrator's password when prompted.

Before you can work with AD and its objects, you need to import the Active Directory module for Windows PowerShell. In Microsoft Windows Server 2008 R2, you need to enable this module by running the following command:

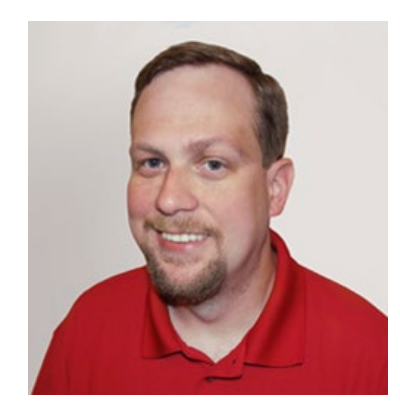

# **Jeff Melnick**

**IT Security Expert, Blogger**

Import-Module ActiveDirectory

The most common task is joining a computer to a domain controller. To join a PC to an Active Directory domain, run the following PowerShell script locally:

The computer will restart and then join the domain; it will be added to the default container.

To join a computer to a DC remotely, you need to enhance this script this way:

# **Join a computer to a domain**

```
$dc = "ENTERPRISE" # Specify the domain to 
join.
$pw = "Password123" | ConvertTo-SecureString 
-asPlainText –Force # Specify the password 
for the domain admin.
$usr = "Sdc\Tr.Simpson" # Specify the domainadmin account.
$creds = New-Object System.Management.Automa-
tion.PSCredential($usr,$pw)
Add-Computer -DomainName $dc -Credential 
$creds -restart -force -verbose # Note that 
the computer will be restarted automatically.
```
**13**

You can add more than one computer to the domain by either specifying them in the command line as a commadelimited list or importing their names from a text file.

Here's how to specify the computers in a commadelimited list:

The **\$pc** variable and **–LocalCredential** parameter are used to authenticate the computer to the domain. Note that in order to use this method, you must disable the firewall on the local computer.

```
\text{Sdc} = \text{``ENTERPRISE''}$pw = "Password123" | ConvertTo-SecureString 
-asPlainText -Force
$usr = "Sdc\Tr.Simpson"$pc = "R07GF" # Specify the computer that 
should be joined to the domain.
$creds = New-Object System.Management.Automa-
tion.PSCredential($usr,$pw)
Add-Computer -ComputerName $pc -LocalCreden-
tial $pc\admin -DomainName $dc -Credential 
$creds -Verbose -Restart -Force
```
And here's how to use a text file with the list of computers that should be joined:

### **Join multiple computers to a domain**

To create a computer object, use the New-ADComputer cmdlet. For example, execute the following cmdlet parameters to create a computer object with "WKS932" as its name and the default LDAP path value:

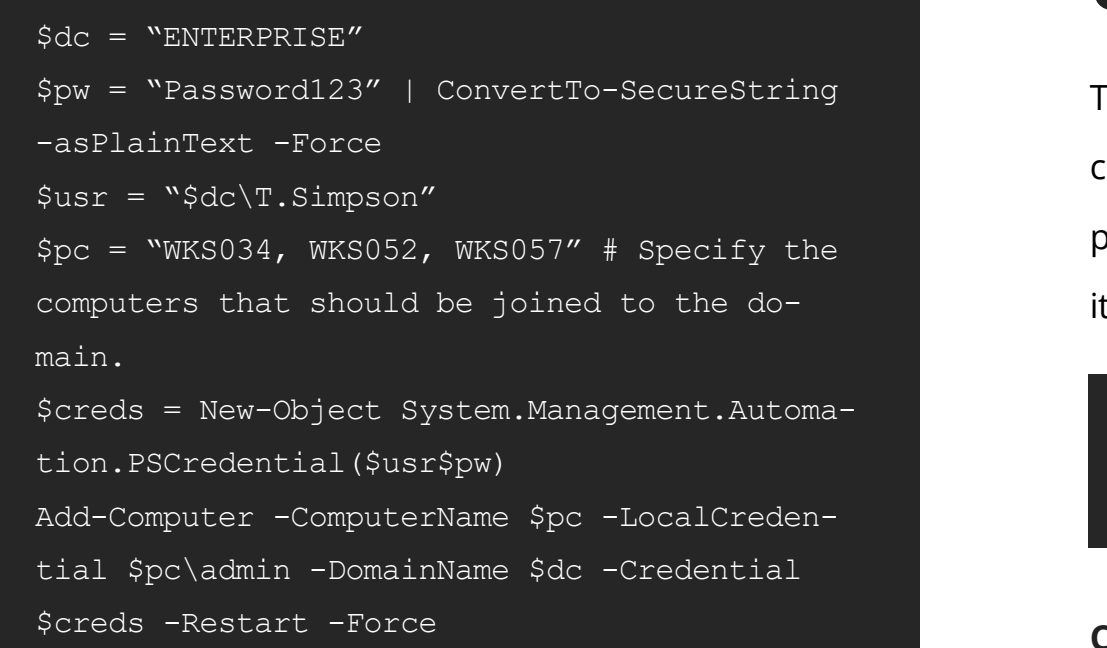

```
$dc = "ENTERPRISE"
$pw = "Password123" | ConvertTo-SecureString 
-asPlainText -Force
$usr = "§dc\T.Simpson"$pc = Get-Content -Path C:\Computers.txt # 
Specify the path to the computers list.
$creds = New-Object System.Management.Automa-
tion.PSCredential($usr,$pw)
Add-Computer -ComputerName $pc -LocalCreden-
tial $pc\admin -DomainName $dc -Credential 
$creds -Restart -Force
```
## **Create a computer object in AD**

New-ADComputer –Name "WKS932" –SamAccountName "WKS932"

```
$File="C:\scripts\Computers.csv" # Specify 
the import CSV position.
$Path="OU=Devices,DC=enterprise,DC=com" # 
Specify the path to the OU.
Import-Csv -Path $File | ForEach-Object { 
New-ADComputer -Name $_.Computer -Path $Path 
-Enabled $True}
```
If you have a list of computers that should be imported into Active Directory, save the list to a CSV file with the heading "computer" and the list of computer names in the column below it. Run the following PowerShell script on your domain controller to add computers from the CSV file, making sure you have the "Path" and "File" variables set correctly:

### **Create computer accounts from a CSV file**

**14**

The most common task is joining a computer to a domain controller. To join a PC to an Active Directory domain, run the following PowerShell script locally:

To remove multiple computers using a list in a TXT file, use the script above for joining computers to a DC, replacing the Add-Computer cmdlet with Remove-Computer. Note that you will still need domain admin credentials to complete this unjoin operation.

## **Remove a computer from a domain**

```
$Pclist = Get-Content C:\scripts\Computer.txt 
# Specify the path to the computers list.
Foreach($pc in $Pclist)
Disable-ADAccount -Identity "$pc"
Get-ADComputer -Identity "$pc" | Move-ADOb-
ject -TargetPath "OU=Disabled Computers,D-
C=enterprise, DC=com"
```
\$dc = "ENTERPRISE" \$pw = "Password123" | ConvertTo-SecureString -asPlainText -Force  $$usr = "Sdc\T.Simpson"$  $$pc = "RO7GF"$ \$creds = New-Object System.Management.Automation.PSCredential(\$usr,\$pw) Remove-Computer -ComputerName \$pc -Credential \$creds –Verbose –Restart –Force

PS C:\Users\t.simpson> \$domain = "ENTERPRISE" \$password = "Netwrix123" | ConvertTo-SecureString -asPlainText -Force  $$username = "$domain\\T.Simpson"$  $S$ computers = "RO7GF" \$credential = New-Object System.Management.Automation.PSCredential(\$username,\$password) Remove-Computer -ComputerName \$computers -Credential \$credential -Verbose -Restart -Force VERBOSE: Performing the operation "Remove-Computer" on target "RO7GF".

Use the **Disable-ADAccount** cmdlet to disable Active Directory user, computer and service accounts. If you specify a computer account name, remember to append a dollar sign (\$) at the end of the name; otherwise, you'll get an error after script execution.

# **Disable an AD computer account**

### Disable-ADAccount -Identity fs1\$

You can also disable computer accounts in bulk using a list in a text file:

### **Disable computer accounts using a list**

To delete a computer account from AD, use the Remove-ADObject cmdlet. The -Identity parameter specifies which Active Directory computer to remove. You can specify a computer by its distinguished name, GUID, security identifier (SID) or Security Accounts Manager (SAM) account name.

You will be prompted to confirm the deletion.

## **Delete a computer from AD**

Get-ADComputer -Property Name, lastLogonDate -Filter {lastLogonDate -lt \$stale} | FT Name,lastLogonDate

### Remove-ADObject -Identity "WKS932"

Get-ADComputer -Property Name, lastLogonDate -Filter {lastLogonDate -lt \$stale} | Remove-ADComputer

Name lastLogonDate FS1 3/27/2018 6:24:54 AM

Get-Content C:\scripts\computersfordeletion. txt | % { Get-ADComputer -Filter { Name -eq \$\_ } } | Remove-ADObject -Recursive

\$stale = (Get-Date).AddDays(-30) # means 30 days since last logon, can be changed to any number.

If you have a text file with a list of old computers, you can streamline the task of removing them using PowerShell. The following script will read the computer names from a TXT file and delete the corresponding accounts via a chain of commands, or pipeline:

Stale accounts in Active Directory can be compromised, leading to security incidents, so it is critical to keep an eye on them. This PowerShell script will query Active Directory and return all computers that have not been logged in to for the past 30 days; you can easily change this default value in the script. It also will remove those accounts to keep your AD clean.

### **Delete computer accounts using a list**

### **Remove stale computer accounts from Active Directory**

There is one computer, FS1, that has been not been logged on to for more than 30 days. The system will prompt for confirmation before deleting it from the domain:

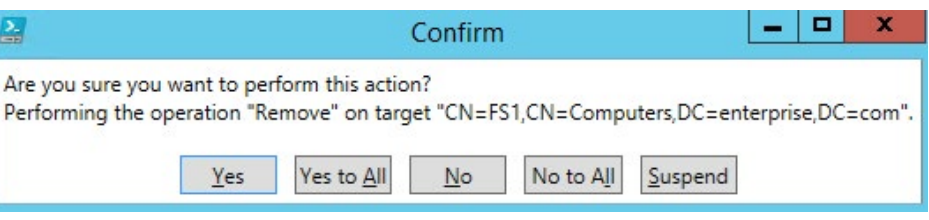

If you want to disable, rather than delete, the inactive computer accounts, replace the Remove-ADComputer cmdlet with Set-ADComputer and -Enabled \$false parameter and value.

To create a computer object, use the New-ADComputer cmdlet. For example, execute the following cmdlet parameters to create a computer object with "WKS932" as its name and the default LDAP path value:

## **Create a computer object in Aсtive Directory**

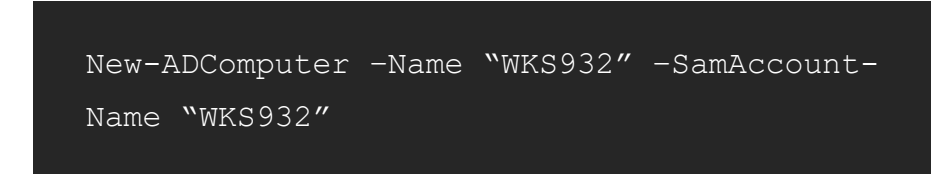

To change a computer name, use the Rename-Computer cmdlet. Note that the computer must be online and connected to Active Directory.

Like a user account, a computer account interacts with Active Directory using a password. But for computer accounts, a password change is initiated every 30 days by default and the password is exempted from the domain's password policy. Password changes are driven by the client (computer), not AD.

Computer credentials usually unknown to the user because they are randomly set by the computer. But you can set your own password; here is a PowerShell script for doing so:

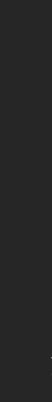

### If you want to run this script locally, it will look like this:

### **Rename a computer**

### **Reset an AD computer**

Rename-Computer –ComputerName "FS1" -NewName "FS2"

Rename-Computer -NewName "newname" -Domain-Credential "Domain\Administrator"

Add-Computer -DomainName \$DC -OUPath \$Path -NewName \$NewComputerName –Restart –Force

\$DC = "contoso.com" # Specify the domain to join.

\$Path = "OU=TestOU,DC=contoso,DC=com" # Specify the path to the OU where to put the computer account in the domain. \$DC = "contoso.com" # Specify the domain to join.

\$Path = "OU=TestOU,DC=contoso,DC=com" # Specify the path to the OU where to put the computer account in the domain.

You can improve the renaming script by joining the computer to the domain and putting it into the specified OU simultaneously. The script should be run on the target machine, not on the domain controller.

The script will prompt for the credentials of an account that has permissions to join computers to the domain, and then the computer will be renamed, restarted and joined to the domain.

### **Rename a computer and join It to a domain**

\$File="C:\scripts\Computers.csv" # Specify the import CSV position.

If you have a list of computers that should be imported into Active Directory, save the list to a CSV file with the heading "computer" and the list of computer names in the column below it. Run the following PowerShell script on your domain controller to add computers from the CSV file, making sure you have the "Path" and "File" variables set correctly:

### **Create computer accounts from a CSV file**

```
$pc = read-host –Prompt "Input computer name 
to reset" # Specify the computer name.
$pw = read-host –Prompt "Input random cha-
racters for temp password" –AsSecureString # 
Specify the password.
Get-ADComputer $pc | Set-ADAccountPassword –
NewPassword:$pw -Reset:$true
```
# **Top tips for managing OUs and moving their objects**

An organizational unit (OU) is a container in Active Directory where users, groups and computers, as well as other OUs, can be stored. Each AD domain can have its own organizational unit hierarchy.

In this article, you will learn about OU management and how to use PowerShell scripts to.

In Microsoft Windows Server 2012 and later, this module is enabled by default.

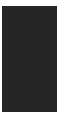

PowerShell ISE is the best tool for working with PowerShell scripts. Start the PowerShell ISE tool with administrator privileges by pressing "Windows+R" and entering "runas /profile /user:Administrator PowerShell\_ ISE" in the Run window. Type in the administrator's password when prompted. Alternatively, you can rightclick the PowerShell ISE icon and choose the "Run as administrator" option.

To work with AD and its objects, you need to import the Active Directory module for Windows PowerShell. In Microsoft Windows Server 2008 R2, you need to enable this module by running the following command:

You can create a new organizational unit in Active Directory by using the New-ADOrganizationalUnit cmdlet and specifying the name of a new OU object. By default, PowerShell will create the OU in the domain root. The command below will create an OU named "Regions" on the DC:

If you need a different OU LDAP path, specify its distinguished name using the –Path cmdlet parameter:

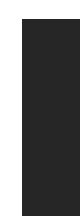

## **Create OUs in an Active Directory domain**

Import-Module ActiveDirectory

New-ADOrganizationalUnit "Regions"

NNew-ADOrganizationalUnit "Regions" –Path "OU=Managers,DC=Enterprise,DC=com"

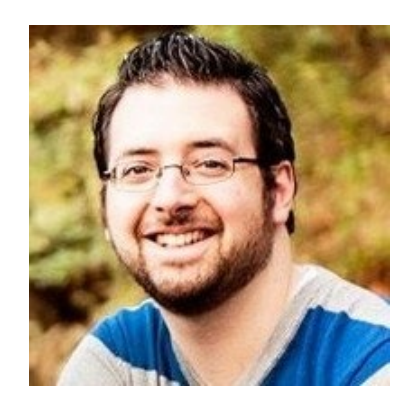

# **Adam Stetson**

**Systems Engineer, Security Expert**

If you need to move an OU to another location, use Move-ADObject cmdlet. Note that the target OU must not be protected from accidental deletion. If it is, use this command to remove that protection:

To rename an organizational unit, use the Rename-ADObject cmdlet. The -Identity parameter specifies the Active Directory object to rename and requires either its distinguished name (DN) or GUID.

This command renames the "Regions" OU to "Districts":

To assign a Group Policy to an OU, use the New-GPLink cmdlet, which basically makes a link between the specified Group Policy object (GPO) and the OU. You can specify any of the following properties for the link:

Alternatively, you can use the Get-ADOrganizationalUnit cmdlet with the -Filter parameter; it does not require the whole LDAP path to the OU. However, that cmdlet will

**Enabled** — If the link is enabled, the settings of the GPO are applied when Group Policy is processed for the site, domain or OU.

**Enforced** — If the link is enforced, it cannot be blocked at a lower-level container.

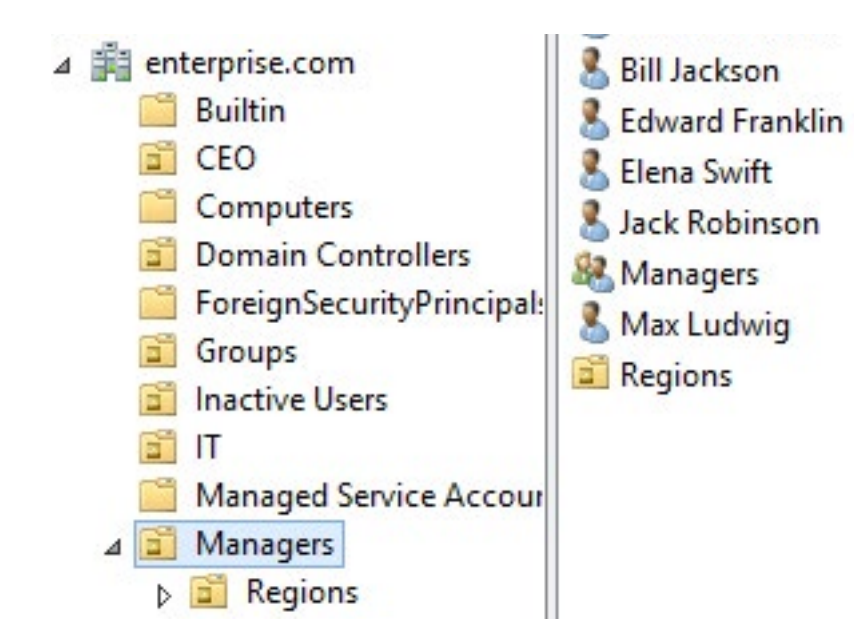

### Now you can move the OU to another location:

**Order** — The order specifies the precedence of the GPO settings.

## **Move an OU to another LDAP address**

# **Rename an OU Apply a group policy to an OU**

Set-ADOrganizationalUnit -Identity "OU=- Regions,OU=Managers,DC=Enterprise,DC=Com" -ProtectedFromAccidentalDeletion \$False

Move-ADObject -Identity "OU=Regions,OU=Managers,DC=Enterprise,DC=Com" -TargetPath "OU=IT,DC=Enterprise,DC=Com"

Rename-ADObject -Identity "OU=Regions,OU=IT,DC=enterprise,DC=COM" -NewName Districts

```
Get-ADOrganizationalUnit -Filter "Name -eq 
'Regions'" | Rename-ADObject -NewName Coun-
tries
```
search the whole AD and the action will be applied to all OUs that contain the search term in their names:

The following command links the "Block Software" GPO to the "Districts" OU with the link both enabled and enforced:

New-GPLink -Name "Block Software" -Target "OU=Districts,OU=IT,dc=enterprise,dc=com" -LinkEnabled Yes -Enforced Yes

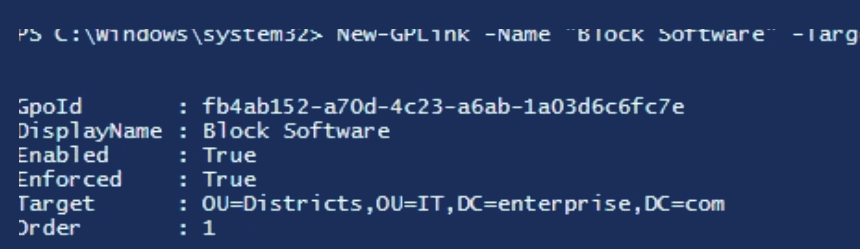

Move-ADObject -Identity "CN=John Brown,C-N=Users,DC=enterprise,DC=com" -TargetPath "OU=Districts,OU=IT,DC=Enterprise,DC=Com"

Move-ADObject -Identity "CN=R07GF, OU=CEO, D-C=enterprise,DC=com" -TargetPath "CN=Computers,DC=Enterprise,DC=Com

```
# Specify target OU. This is where users 
will be moved.
$TargetOU = "OU=Districts,OU=IT,DC=enter-
prise,DC=com"
# Specify CSV path. Import CSV file and as-
sign it to a variable. 
$Imported_csv = Import-Csv -Path "C:\temp\
MoveList.csv" 
$Imported_csv | ForEach-Object {
      # Retrieve DN of user.
```
Once you've created an OU and optionally linked it to a GPO, it's time to fill it up with users and computers. The PowerShell Move-ADObject cmdlet moves any object or set of objects (such as a user, a computer, a group or

If you have a predefined list of objects to move, you can save it as a CSV file and then import that file to Active Directory. The CSV list should be in the following format:

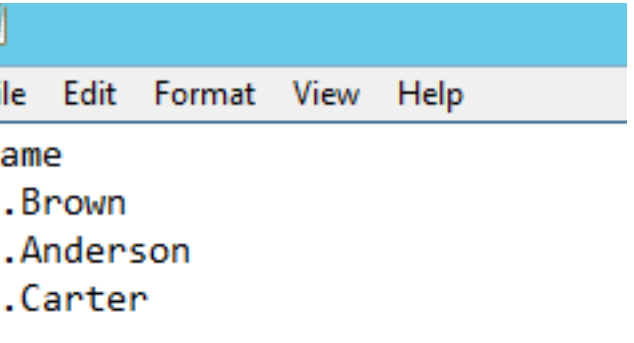

Use this PowerShell script for moving AD user accounts listed in a CSV file:

**Move computers and users to a new OU**

> **Move AD computers and users to another OU using a CSV or TXT file**

another OU) to a different OU. The -Identity parameter specifies which Active Directory object or container to move. Note that you need to enter the full LDAP path or SID of the object; you cannot use its SamAccountName. The below example demonstrates how to move a user (John Brown) to the "Districts" OU:

Use the same syntax to move computer objects. The following command will move computer "R07GF" to the "Computers" container:

**20**

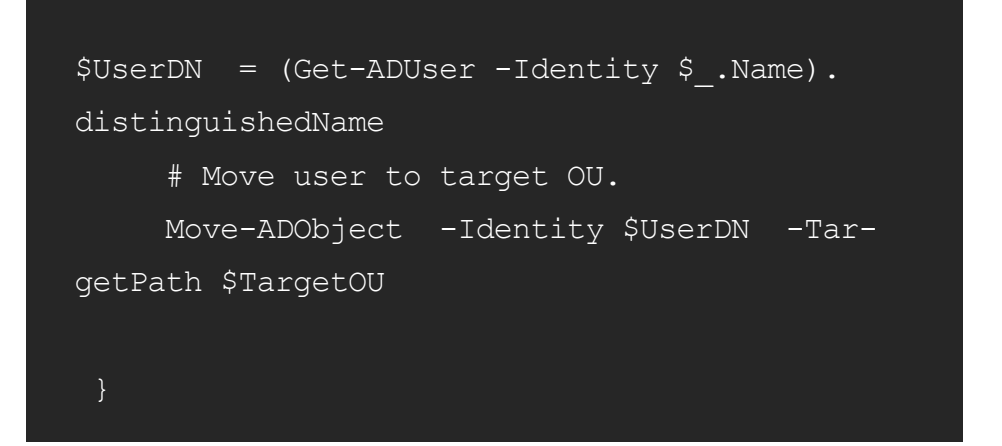

Get-ADOrganizationalUnit -filter "Name -eq 'Continents'" | Set-ADOrganizationalUnit -ProtectedFromAccidentalDeletion \$False

Get-ADOrganizationalUnit -filter "Name -eq 'Continents'" | Remove-ADOrganizationalUnit –Recursive

```
# Specify path to the text file with the com-
puter account names.
$computers = Get-Content C:\Temp\Computers.
txt
```

```
# Specify the path to the OU where computers 
will be moved.
$TargetOU = "OU=Districts,OU=IT,DC=enter-
```

```
prise,DC=com"
```

```
ForEach( $computer in $computers){
    Get-ADComputer $computer |
    Move-ADObject -TargetPath $TargetOU
```
To move AD computer accounts listed in a text file, use the following PowerShell script:

The **Remove-ADOrganizationalUnit** cmdlet removes an OU. The OU must not be protected from accidental deletion. You can remove the accidental deletion option for every OU that contains "Continents" in its name using the **Get-ADOrganizationalUnit** & **Set-ADOrganizationalUnit** cmdlets:

Note that the -Recursive parameter removes both the OU and all of its child objects. The child objects will be deleted even if protection from deletion is on for them.

Use the following command to remove every OU that contains "Continents" in its name from AD:

You will be prompted to confirm the deletion:

Are you sure you want to remove the item and all its c...  $\Box$   $\Box$ 

Performing recursive remove on Target: 'OU=Continents,OU=CEO,DC=enterprise,DC=com

No No to All Yes Yes to All

Suspend

## **Remove an OU from AD**

Before you try out these commands, be sure enable the [Active Directory Recycle Bin feature](https://www.netwrix.com/how_to_restore_active_directory_users.html?cID=7010g000001YcqH) so you can easily roll back any errant deletions. It's also smart to carefully track all changes to your organizational units.

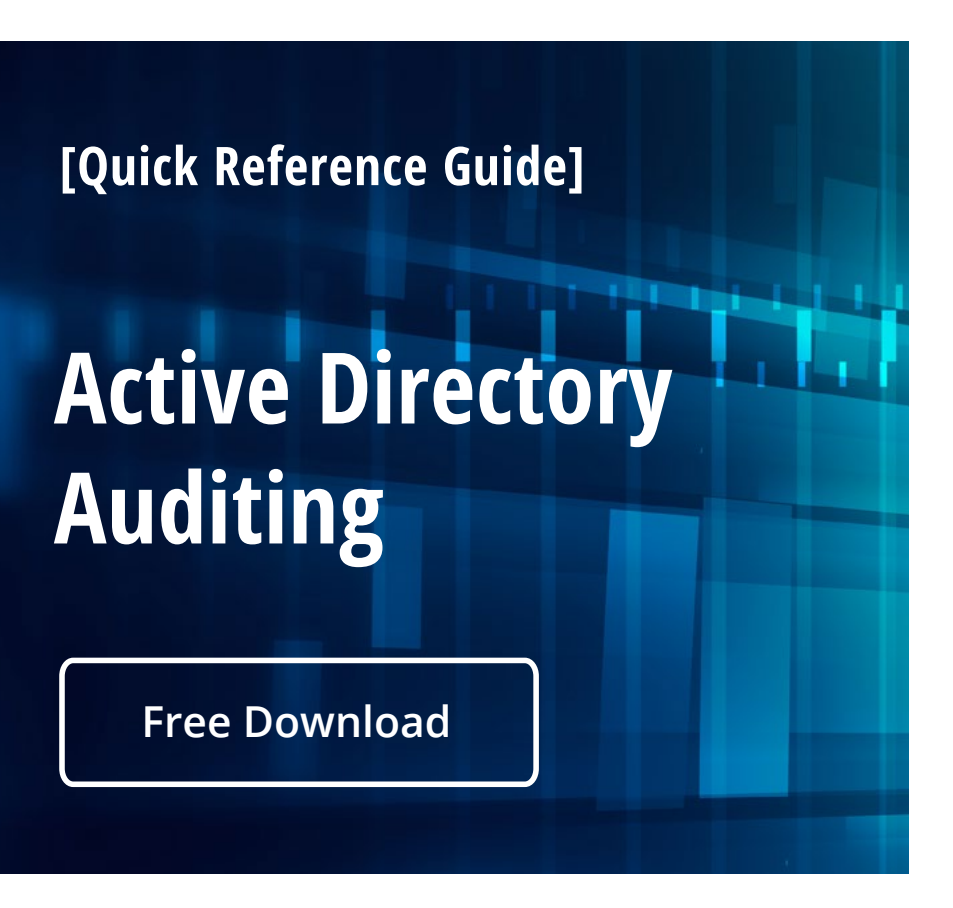

**21**

# **Most useful PowerShell commands for AD group management**

Microsoft Active Directory serves as a centralized point for the administration, authorization and authentication. In AD, access to network resources is granted to security principals, such as user accounts and computer accounts, and those permissions can change over time. To simplify access management and improve security, medium and large companies often use Active Directory security groups, which can contain user accounts, computer accounts and other groups. They often also use distribution groups to manage email distribution lists. Both security and distribution groups have unique security identifiers (SIDs) and globally unique identifiers (GUIDs).

The ADUC MMC snap-in is great for managing both types of groups, but PowerShell is a much more efficient way to manage them in bulk.

- Remove-ADGroup
- Remove-ADGroupMember
- Remove-ADPrincipalGroupMembership
- Set-ADGroup

In this article, we'll explain how to manage AD groups using Windows PowerShell scripts.

If you're not already familiar with AD groups and group management, please read the [Active Directory Group](https://www.netwrix.com/active_directory_group_management.html?cID=7010g000001YcqH)  [Management Best Practice](https://www.netwrix.com/active_directory_group_management.html?cID=7010g000001YcqH) guide before you move on.

Also, keep in mind that in order to use these PowerShell scripts, you must import the module for interacting with AD — the Active Directory Module for Microsoft Windows PowerShell. This module was introduced in Windows Server 2008 R2 and is enabled by default in Windows Server 2012 and later. You can get the full list of AD module cmdlets by running the following command:

The full list contains 147 cmdlets; however, only these eleven are related to Active Directory groups:

- **Add-ADGroupMember**
- **Add-ADPrincipalGroupMembership**
- Get-ADAccountAuthorizationGroup
- Get-ADGroup
- Get-ADGroupMember
- Get-ADPrincipalGroupMembership
- **New-ADGroup**

 $\mathcal{L}^{\text{eff}}$ 

 $\overline{\phantom{a}}$ 

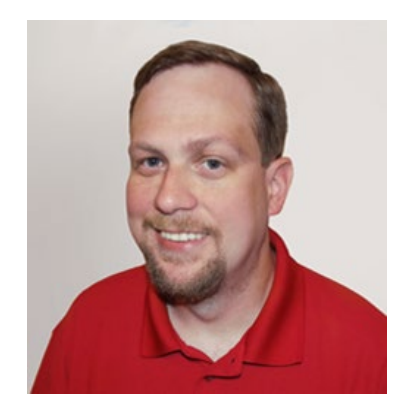

# **Jeff Melnick**

**IT Security Expert, Blogger**

### Get-Command -Module ActiveDirectory

To create an AD group, use the New-ADGroup cmdlet. You can get its syntax by running the following command:

## **Creating an Active Directory group**

Get-Command New-ADGroup –Syntax

PS C:\Users\t.simpson> Get-Command New-ADGroup -Syntax

New-ADGroup [-Name] <string> [-GroupScope] <ADGroupScope> [-WhatIf] [-Confirm] [-AuthType <ADAuthType>] [-Credential <pscredential>] [-Description <string>] [-DisplayName <string>] [-GroupCategory <ADGroupCat egory>] [-HomePage <string>] [-Instance <ADGroup>] [-ManagedBy <ADPrincipal>] [-OtherAttributes <hashtab le>] [-PassThru] [-Path <string>] [-SamAccountName <string>] [-Server <string>] [<CommonParameters>]

The easiest way to create a group is to run this short script:

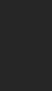

Let's imagine that we want to create a security group called "Quality" on our AD DC. Let's use the following parameters: It should be in the "Production" OU (-Path), it should be a security group (-GroupCategory), and it should be global (-GroupScope).

PS C:\Users\t.simpson> Get-Command -Module ActiveDirectory -Name "\*Group\*"

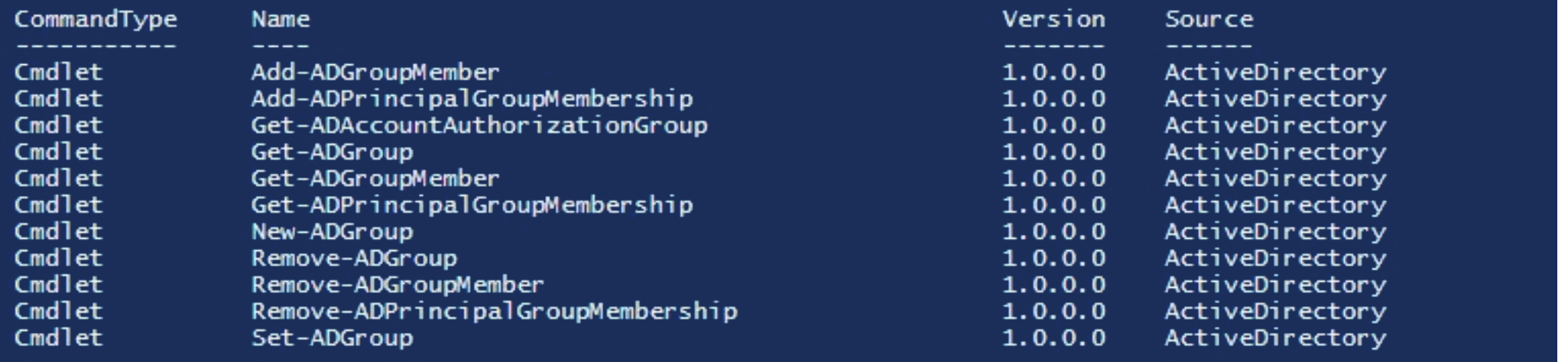

- called "Users".
- If will have the "Security" group type.
- The members, member of, description, email and

The system will ask you to specify the "GroupScope" parameter, and then it will create a new group. However, this group will have default values, such as:

```
New-ADGroup "Group Name"
```
 $\blacksquare$  It will be created in the default LDAP container

```
New-ADGroup "Quality" -Path "OU=Produc-
tion,DC=enterprise,dc=com" -GroupCategory 
Security -GroupScope Global -PassThru –Ver-
bose
```
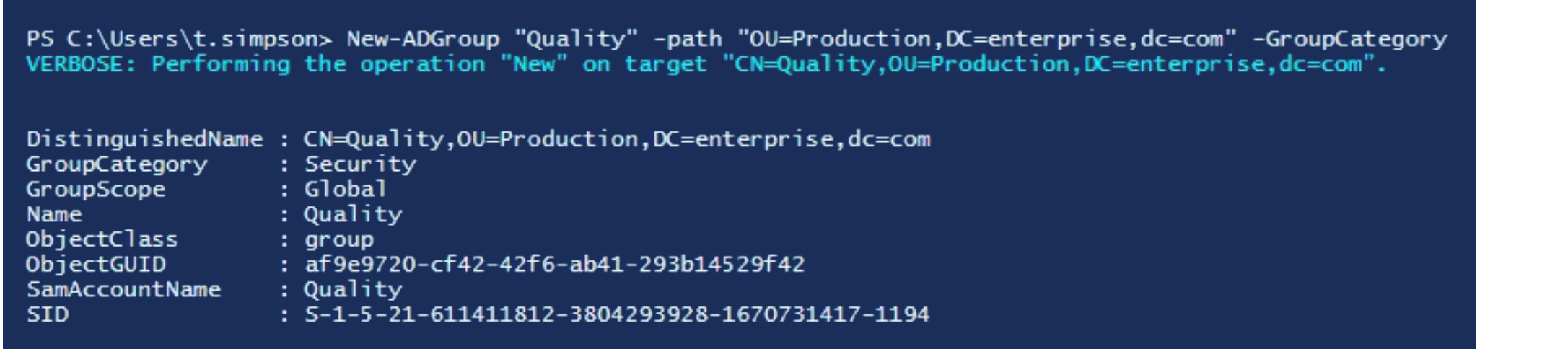

If you want to make a universal distribution group, simply change the **–GroupCategory** parameter to "Distribution" and the

**–GroupScope** parameter to "Universal." You can also change the LDAP path by changing the **–Path** parameter.

To delete an AD group, use the Remove-ADGroup cmdlet. The easiest script for that will look like this:

You can add users to an AD group with the **Add-AdGroupMember** cmdlet. For instance, if you needed to add two users, B.Jackson and E.Franklin, to the "Quality" group, here is what the script would look like:

Once you've added users to a security group, you can run the script below to verify that they are listed as members:

Get-ADGroupMember -Identity Quality

You'll be prompted to confirm the deletion of the group.

## **Deleting an Active Directory group**

# **Adding users and computers to a group**

Remove-ADGroup -Identity Quality

Add-AdGroupMember -Identity Quality -Members B.Jackson, E.Franklin

**24**

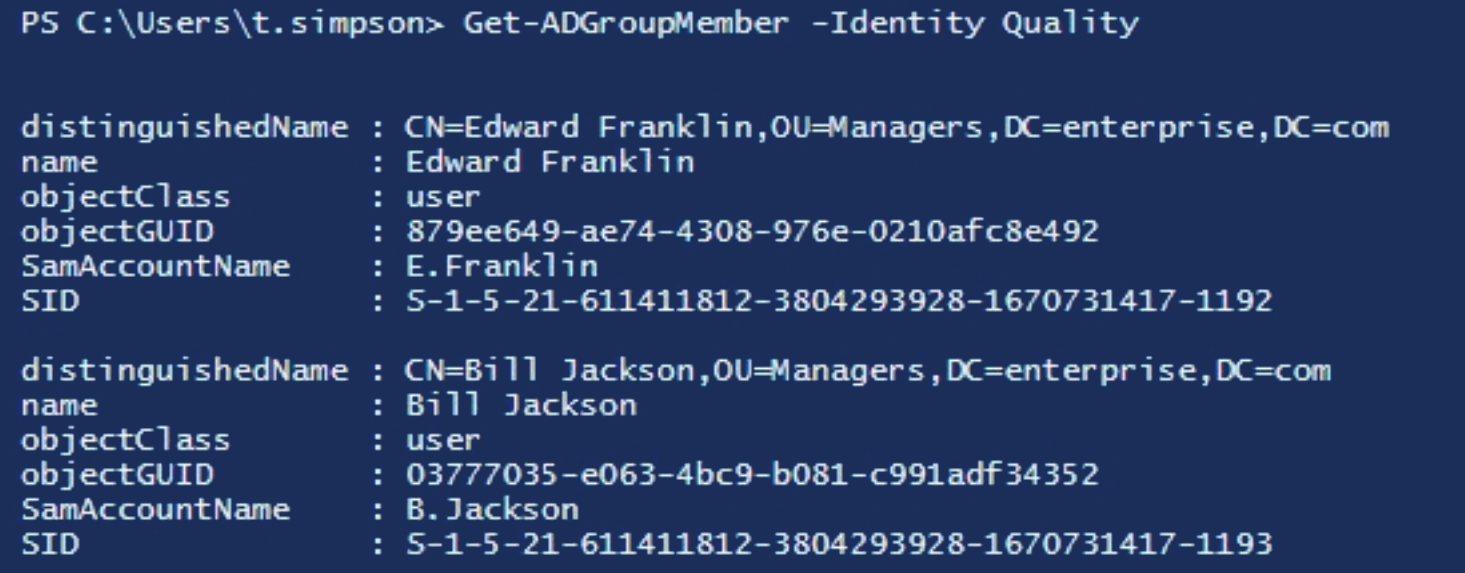

If you need to add users to another security or distribution group, such as "Domain Admins", specify "Domain Admins" as the value for the **–Identity** parameter. If you need one group to be a member of another, specify a group name as the value for the **–Members** parameter. The same principle applies to computer accounts, but you'll need to append a dollar sign (\$) to the end of the computer account name. For example, to add the computer "WKS043" to a group, specify "WKS043\$" as the value for the **–Member** parameter:

Add-AdGroupMember -Identity Quality -Members WKS043\$

```
Import-CSV C:\scripts\users.csv -Header 
users | ForEach-Object {Add-AdGroupMember 
-Identity "Quality" -members $ .users}
```
To add a user to multiple groups at once, run the following script.

If you want to add a large number of users to a group, you can specify them in a CSV file and then import that file. Note that the list of the usernames in the CSV file must contain the SamAccountNames in the "users" column, as shown below:

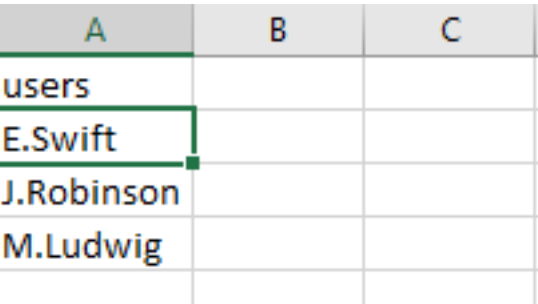

 $\overline{1}$ 

 $\begin{array}{c}\n2 \\
3 \\
4 \\
\hline\n5\n\end{array}$ 

You'll be prompted to input the username.

## **Adding a user to multiple groups**

# **Adding users to a group from a CSV file**

"Managers","Quality" | Add-ADGroupMember -Members ` (Read-Host -Prompt "Enter User Name")

To add users to group from a CSV file, run the following PowerShell script:

If you want to copy all members from one group to another group, run the following script:

Get-ADGroupMember "Quality" | Get-ADUser | ForEach-Object {Add-ADGroupMember -Identity "QualityControl" Members \$ }

To remove a user from a group, use the **Remove-**

### **ADGroupMember** cmdlet:

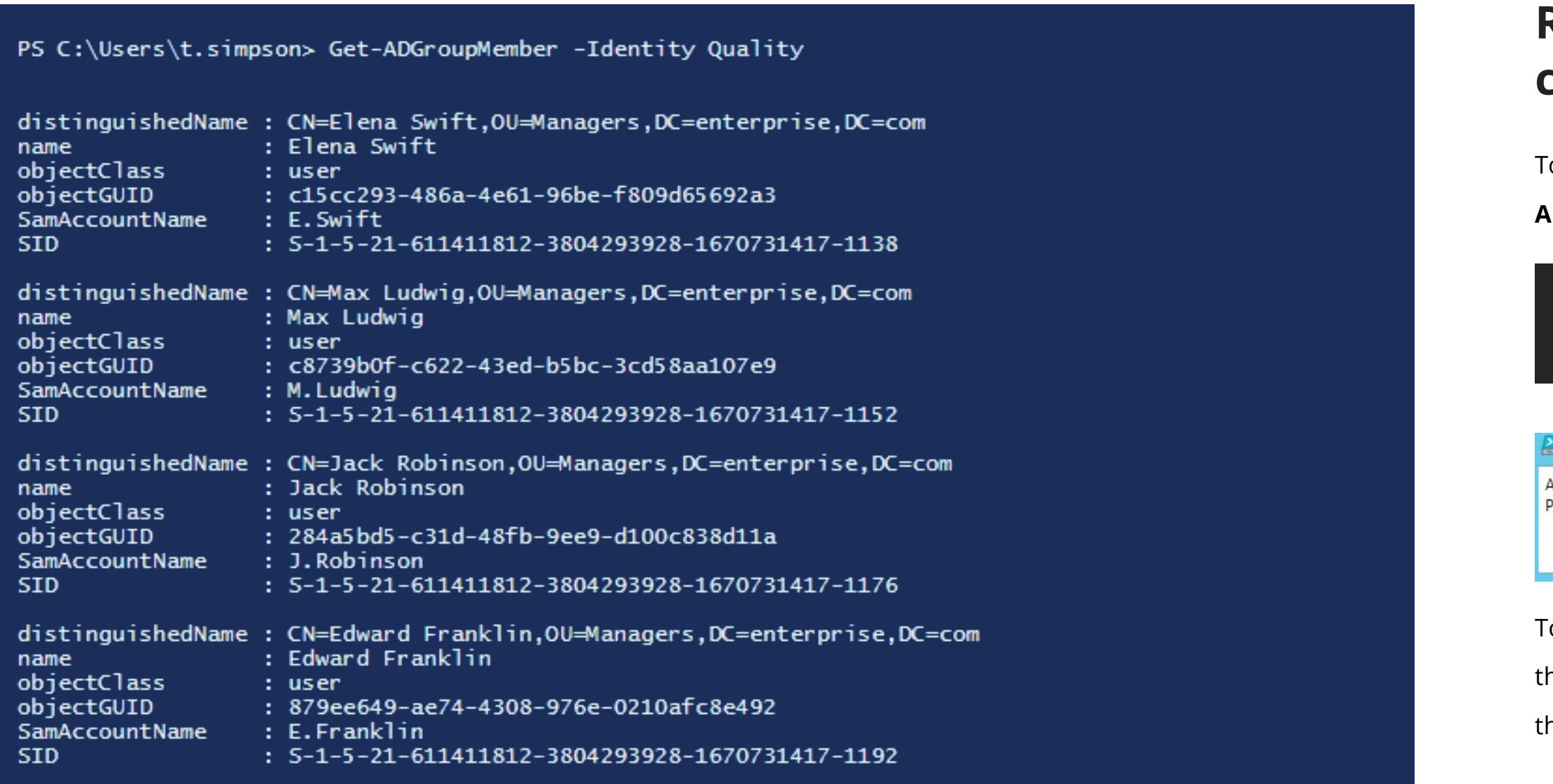

## **Copying users from one group to another**

## **Removing users or computers from a group**

- To remove a computer account from a group, specify
- he computer name with a dollar sign (\$) at the end for
- the value of the **-Members** parameter.

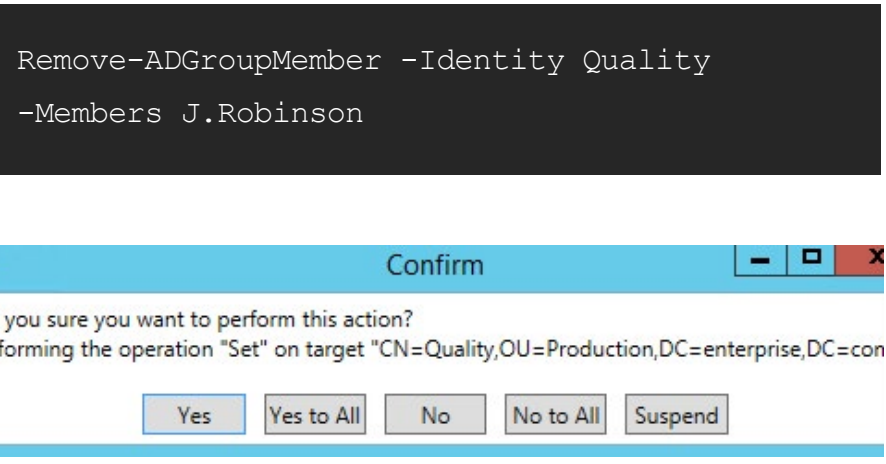

To remove a user from all groups, run this script:

Import-CSV C:\scripts\users.csv -Header users | ForEach-Object {Remove-ADGroupMember -Identity "Quality" -members \$ .users}

Note that the user will lose all group membership except "Domain Users", which can be removed manually if needed.

## **Removing a user from all groups**

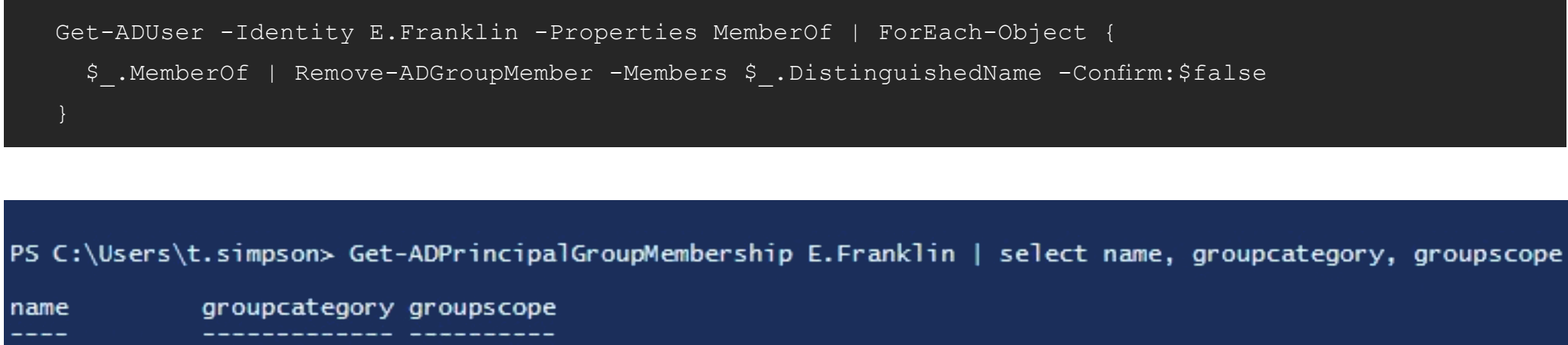

Security Global Domain Users

Get-ADGroup -filter \* -properties GroupCategory | ft name, groupcategory

## **Removing multiple user accounts from a group**

An easy way to remove multiple users from an AD group is to create a CSV file with the list of usernames and then remove those users from the group object using this script:

> Now that we know how to perform many common Active Directory management tasks related to groups using PowerShell, let's see how to report on what groups exist in AD:

To list all groups in AD, use the script below:

## **Reporting on Active Directory groups**

PS C:\Users\t.simpson> Get-ADGroup -filter \* -properties GroupCategory | ft name,groupcategory

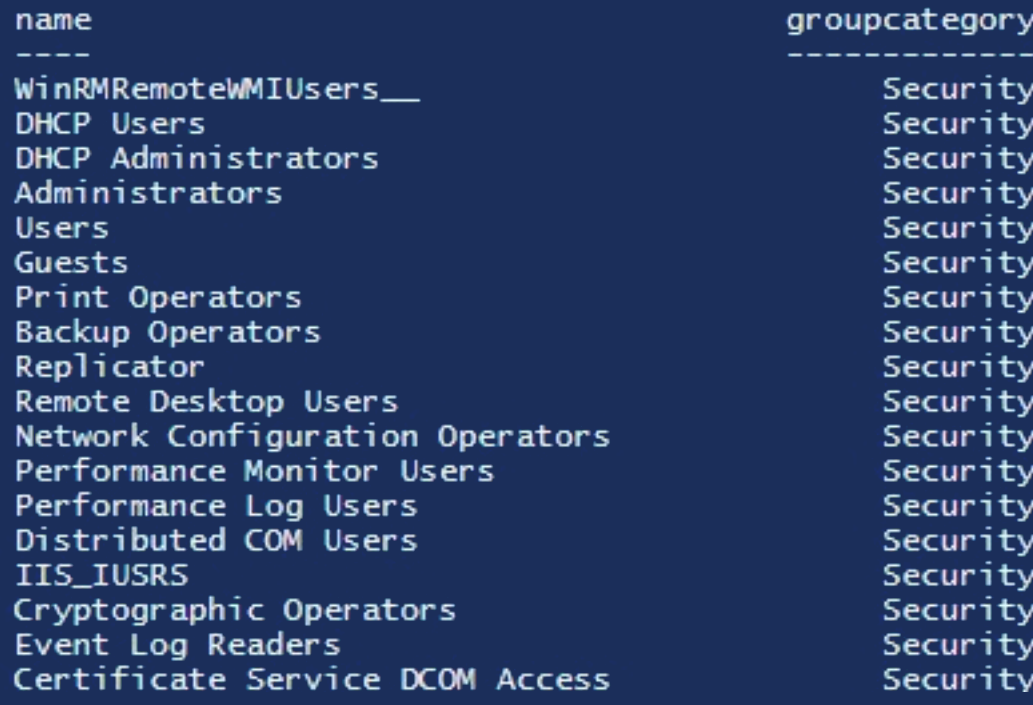

Of course, you'll also want to review AD group members and AD group membership changes.

Now that you've learned how to manage groups and group membership in Active Directory using PowerShell scripts, try performing some of the group management task yourself. However, be careful, and don't forget to enable the Active Directory [Recycle Bin feature](https://www.netwrix.com/how_to_restore_active_directory_users.html?cID=7010g000001YcqH) so you can easily roll back your changes if something goes wrong. Remember, the ADUC MMC snap-in is great for managing groups and group membership, but PowerShell is much better for managing groups in bulk.

# **Active Directory Group Management**

**[Free Download](https://www.netwrix.com/active_directory_group_management.html?cID=7010g000001YcqH)**

**[Best Practices Guide]** 

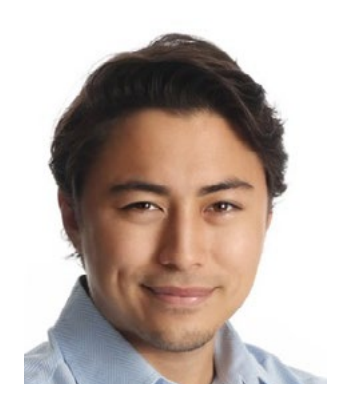

# **Ryan Brooks**

**Product Evangelist**

# **Seven challenges with Active Directory**

Microsoft [Active Directory \(AD\)](https://www.netwrix.com/what_is_active_directory_e-book.html?cID=7010g000001YcqH) is a reliable, scalable solution for managing users, resources and authentication in a Windows environment. However, like any software tool, it has limitations that can be difficult to overcome. Here are the top seven challenges with Active Directory and some options for addressing them:

Although Active Directory is compliant with Lightweight Directory Access Protocol (LDAP), there are many enhancements, extensions and interpretations of the LDAP specification. Software vendors sometimes choose to implement optional aspects of LDAP that are not supported by Active Directory, so using their products in an AD environment is difficult. For example, it is technically possible to implement Kerberos on Unix and then establish trusts with Active Directory, but the process is difficult and missteps are frequent. As a result, many organizations feel forced to limit themselves to Windows-based systems.

Microsoft uses client access licenses (CALs) for the Windows Server OS that underlies Active Directory. Since Windows Server 2016, Microsoft moved to per-core licensing: Pricing now starts at \$6,156 for servers with two processors with eight cores each; the cost doubles if you use processors with 16 cores. That can be hard to swallow, especially given that Open LDAP and ApacheDS are both free of charge.

Many things in Active Directory need proper logging, monitoring and analysis. For example, you need to be able to stay on top of critical errors and changes to AD objects and Group Policy, since they can affect both performance and security. But AD logs are very technical

### **CHALLENGE #1**

### **CHALLENGE #2**

### **CHALLENGE #3**

# **Active Directory depends on Windows Server**

# **High license and maintenance cost**

# **Inconvenient logging and auditing**

in nature, and finding the data you need requires tedious manual searching and filtering or advanced PowerShell scripting skills. Similarly, alerting and reporting is possible only through a combination of complicated PowerShell scripts and Task Scheduler. Each event log is capped at 4GB, which can lead to fast log overwrite and loss of important events. Finally, the PowerShell search engine is outdated so its performance is poor; for instance, every time you read records filtered by time, it reads the entire event log sequentially, record by record, until it finds the record you requested. This forces companies to integrate SIEM and [Active Directory auditing solutions](https://www.netwrix.com/active_directory_auditing.html?cID=7010g000001YcqH) in order to ease log storage and analysis processes, spending money on things that could have been included in AD by design.

To avoid these issues, best practices recommend having at least two Active Directory DCs with failover in place. That way, if one dies, you can just reinstall Windows Server on it, set it up as a new DC in an existing domain, and replicate everything back, with no downtime at all. However, this does incur extra expense for both hardware and AD licensing.

When your AD is offline, you will experience the following issues:

- **Users will be disconnected from file shares as soon as** their authentication session expires, usually within a few hours.fields will all be blank.
- Software or hardware that relies on Active Directory authentication (such as IIS sites and VPN servers) will not let people log in. Depending on the setup, it will either immediately kick current users off or keep existing sessions until logout.
- Users will be able to log in to computers they used recently, because they will have a cached password or authentication ticket. However, anyone who hasn't used a given PC before, or last used it a long time ago, won't be able to log in until the connection to the DC is restored. Eventually, nobody will be able to log in with a domain account, because the cached authentications will expire within a few hours.
- Active Directory servers often play the role of DNS and DHCP servers. In that case, while AD is offline, computers will have trouble accessing the internet and even the local network itself.

Because Active Directory is the most popular directory service, there are a lot of techniques and strategies to hack it. Since it cannot be located in a DMZ, the AD server usually has an internet connection, which gives attackers the opportunity to get at the keys to your kingdom remotely. One particular weakness is that Active Directory uses the Kerberos authentication protocol with symmetrical cryptography architecture; Microsoft has already patched many of its vulnerabilities, but new ones continue to be discovered and exploited.

### **CHALLENGE #4**

### **CHALLENGE #5**

### **AD crashes lead to network downtime**

# **AD is prone to being hacked**

Microsoft bundles several utilities with AD, such as Active Directory Users and Computers (ADUC) and Group Policy Management Console (GPMC), to help organizations manage data and policies within the directory, but these tools are quite limited. For example, inserting object parameters in bulk requires PowerShell scripting; there is no alerting; and reporting is limited to exporting to a .txt file. AD delegation capabilities are also limited, so organizations often resort to splitting up domains to create boundaries for administrative access, which creates a directory infrastructure that is cumbersome to manage. To work around these issues, organizations often use third-party solutions that enable them to manage AD in bulk and control who can administer what in a more granular manner than the native AD tools. This gives them better control over identity and object access management and account management. Third- party AD management tools can automate operations around the creation, removal, modification of accounts, groups and Group Policy, as well as help with account lockout investigations.

It often makes sense to allow users to perform certain actions themselves, such as editing their own profiles and resetting their passwords if they forget them. However, Active Directory requires administrative access for these operations, so employees are forced to call the IT help desk to resolve their minor problems, which delays business workflows and drives up helpdesk costs. All these problems can be resolved via additional self-service management tools, but this is another item in the budget, on top of what you have already paid for AD.

Active Directory is a great tool, and it is still evolving, albeit slowly. If you want to integrate Active Directory into your environment, know that you will spend a big chunk of your budget on it, and even more if you want better AD management and reporting functionality. Obviously, system administrators can write custom scripts or programs to work around the shortcomings of native tools, and automate and improve AD management

### **CHALLENGE #6 CHALLENGE #7**

## **AD lacks GUI management capabilities**

# **AD does not provide a selfservice portal for end users**

using scripting interfaces and frameworks provided by Microsoft or other parties. However, it takes advanced skills and a fair amount of time to write, maintain and run the scripts, and to work through their output to get actionable intelligence, which can lead to delayed response to serious security issues. And of course you're still subject to basic AD limitations like log file overwrites and lack of delegation. Turnover.

As a result, many **organizations turn to third-party solutions that improve and automate AD auditing, management and reporting**. Look for a solution that delivers visibility across your entire infrastructure, including not just AD but Exchange, file servers and SharePoint, and also integrates with SIEMs and Unix and Linux systems. Be sure it enables you to control who can administer what in a more granular manner than native AD tools, and automates operations around the creation, removal, modification of accounts, groups and Group Policy. Add bonus points if the solution offers self-service capabilities. And of course make certain it can capture and store a complete audit trail for years to support security investigations and comply with regulatory requirements.

The free edition of Netwrix Auditor for Active Directory keeps you informed about what's going on in your AD by tracking logons and all changes to AD users, groups, organizational units, GPO links and various policies. Daily activity summaries sent by the tool detail every change and logon that happened during the last 24 hours, including the before and after values for each modification.

## **Tool of the Month**

# **Netwrix Auditor for Active Directory**

**[Download Free Tool](https://www.netwrix.com/netwrix_change_notifier_for_active_directory.html?cID=7010g000001YcqH)**

### **Free Community Edition**

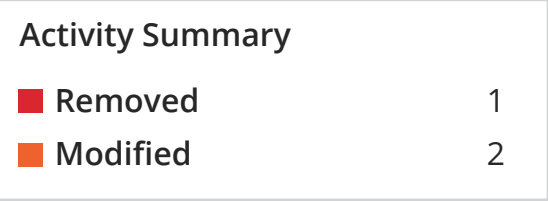

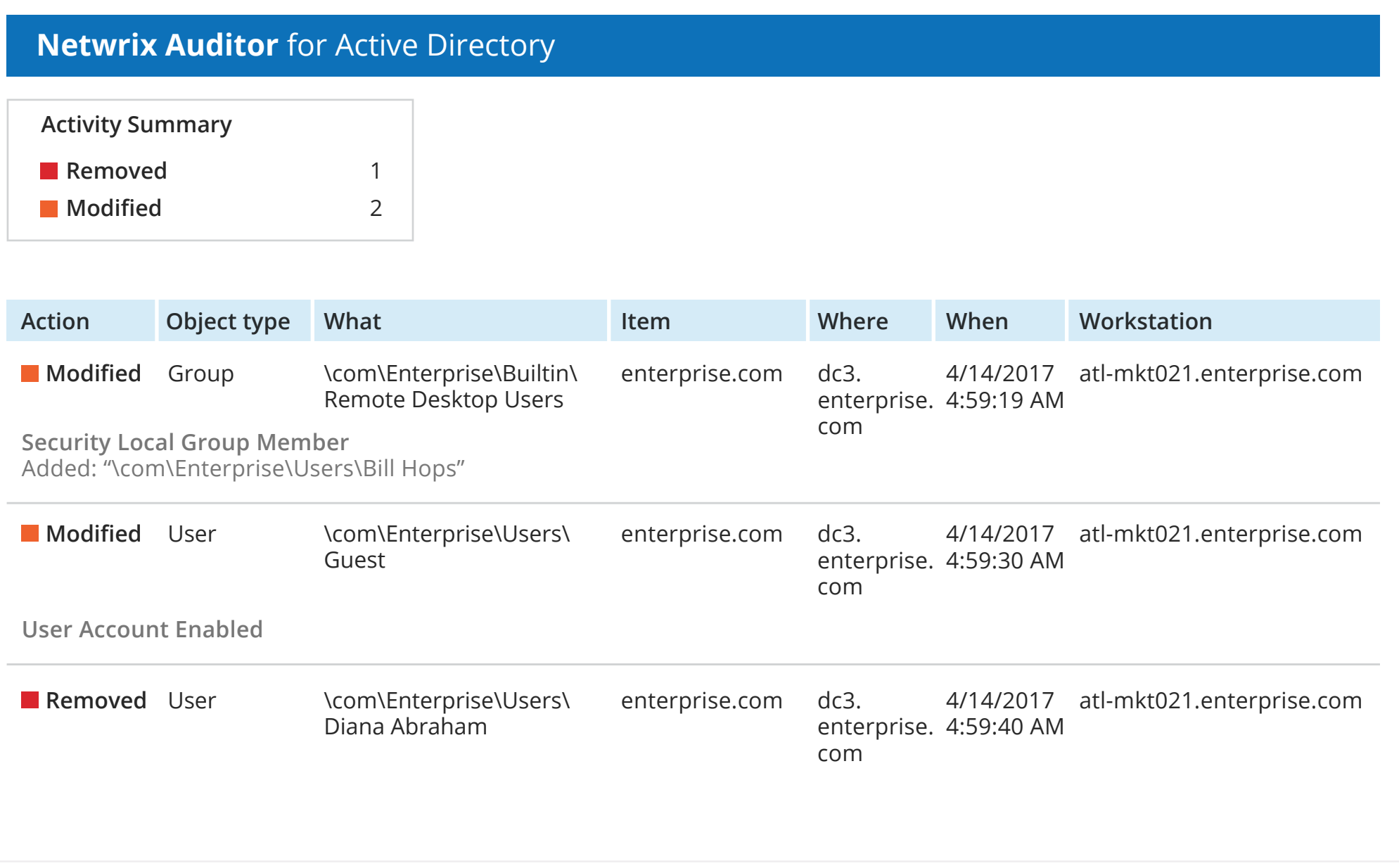

**Corporate Headquarters:** 300 Spectrum Center Drive, Suite 200 Irvine, CA 92618

**Phone:** 1-949-407-5125 **Toll-free:** 888-638-9749 **EMEA:** +44 (0) 203-318-02 Copyright © Netwrix Corporation. All rights reserved. Netwrix is trademark of Netwrix Corporation and/or one or more of its subsidiaries and may be registered in the U.S. Patent and Trademark Office and in other countries. All other trademarks and registered trademarks are the property of their respective owners.

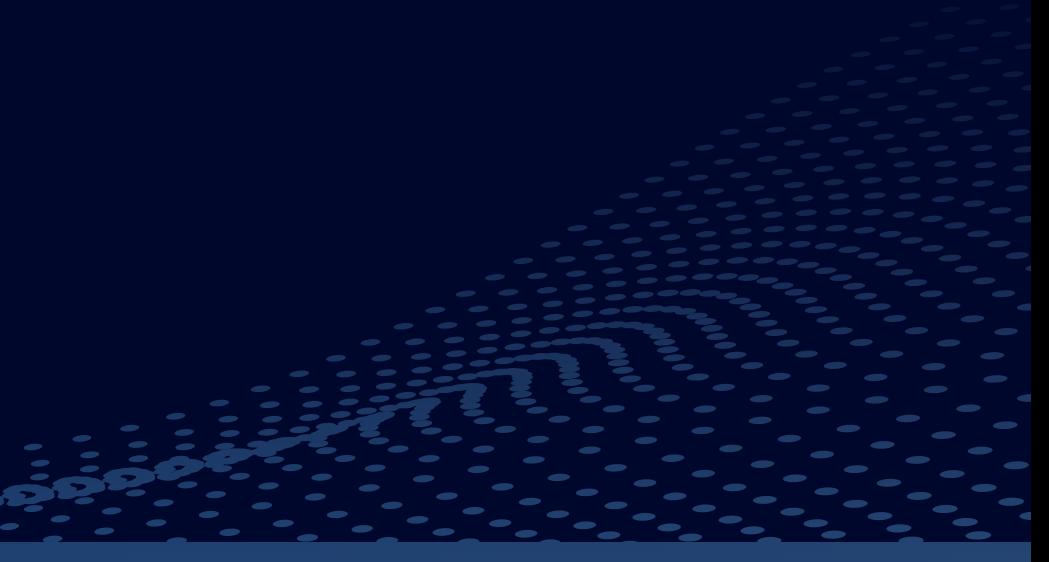

For many IT departments, Active Directory is the single most critical system within IT infrastructure, because it provides authentication and authorization for the entire organization. Without the oversight provided by change and configuration auditing, unwanted changes may occur undetected that put compliance initiatives at risk, compromise security, and impact business continuity.

Watch this webinar to learn the top 5 key Active Directory events you need stay on top of.

# **Top 5 critical Active Directory events you need visibility into**

**[Watch Now](https://www.netwrix.com/top_5_ad_changes.html?cID=7010g000001YcqH)**

**[On-Demand Webinar]**